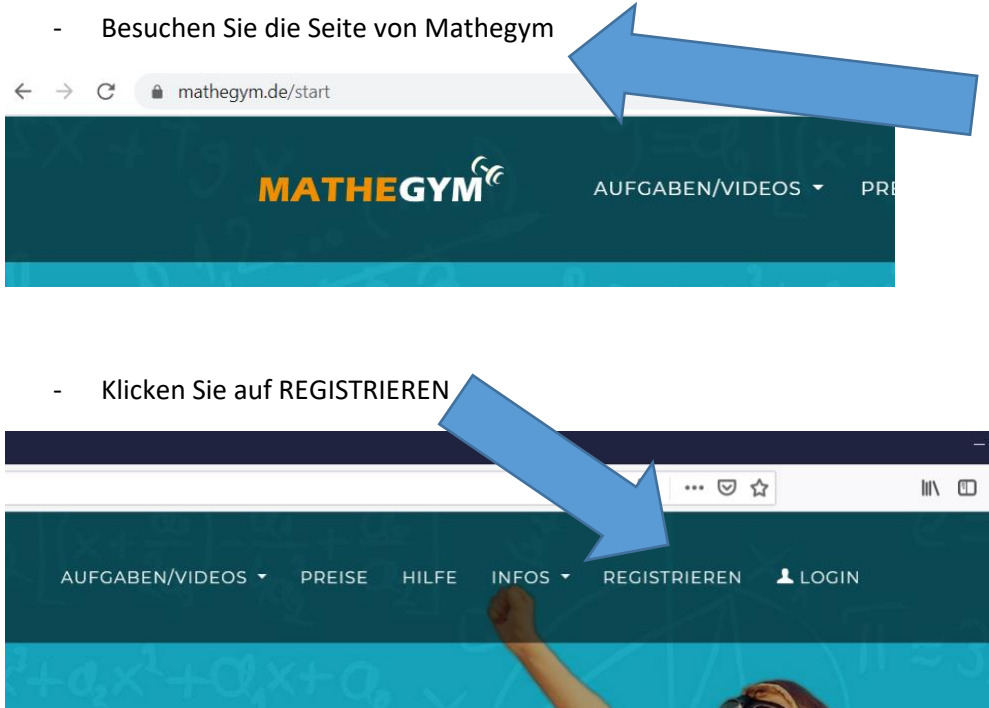

- Legen Sie einen Benutzernamen (VornameNachname - ohne Freizeichen) fest und geben Sie Ihre Emailadresse an.

 $\circledcirc$ 

Erfinden Sie ein Passwort (unbedingt merken)

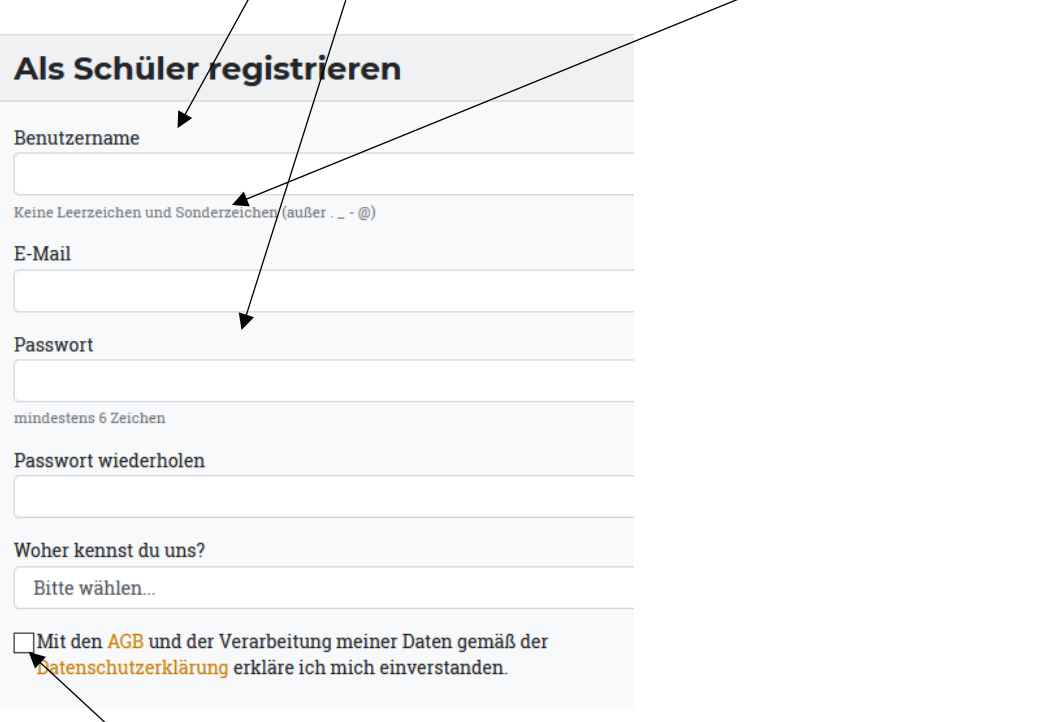

- Die AGB akzeptieren.
- Nach kurzer Zeit erhalten Sie einen Bestätigungslink an Ihre Email.
- Dieser führt Sie zur Mathegym Homepage.
- Dort werden Sie gefragt, wie Sie sich registrieren wollen.
- Nach "Seligenthal" suchen... klicken... geschafft.
- Sobald überprüft ist, ob Ihr Kind wirklich unsere Schule besucht, wird der Account freigeschaltet.